# *REPRINT REPRINT*

Release 1.20 Release 1.22

User's Guide User's Guide

IBM iSeries (AS/400) IBM iSeries (AS/400)

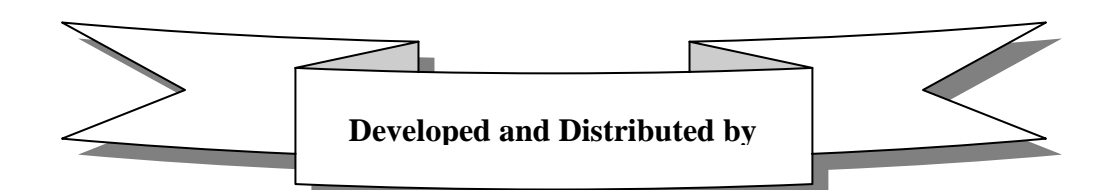

**WorksRight Software, Inc.**  P. O. Box 1156 Madison, Mississippi 39130

> Phone (601) 856-8337 Fax (601) 856-9432

## **Copyright WorksRight Software, Inc., 2005**

**Revised:** 12/29/2005

## **TABLE OF CONTENTS**

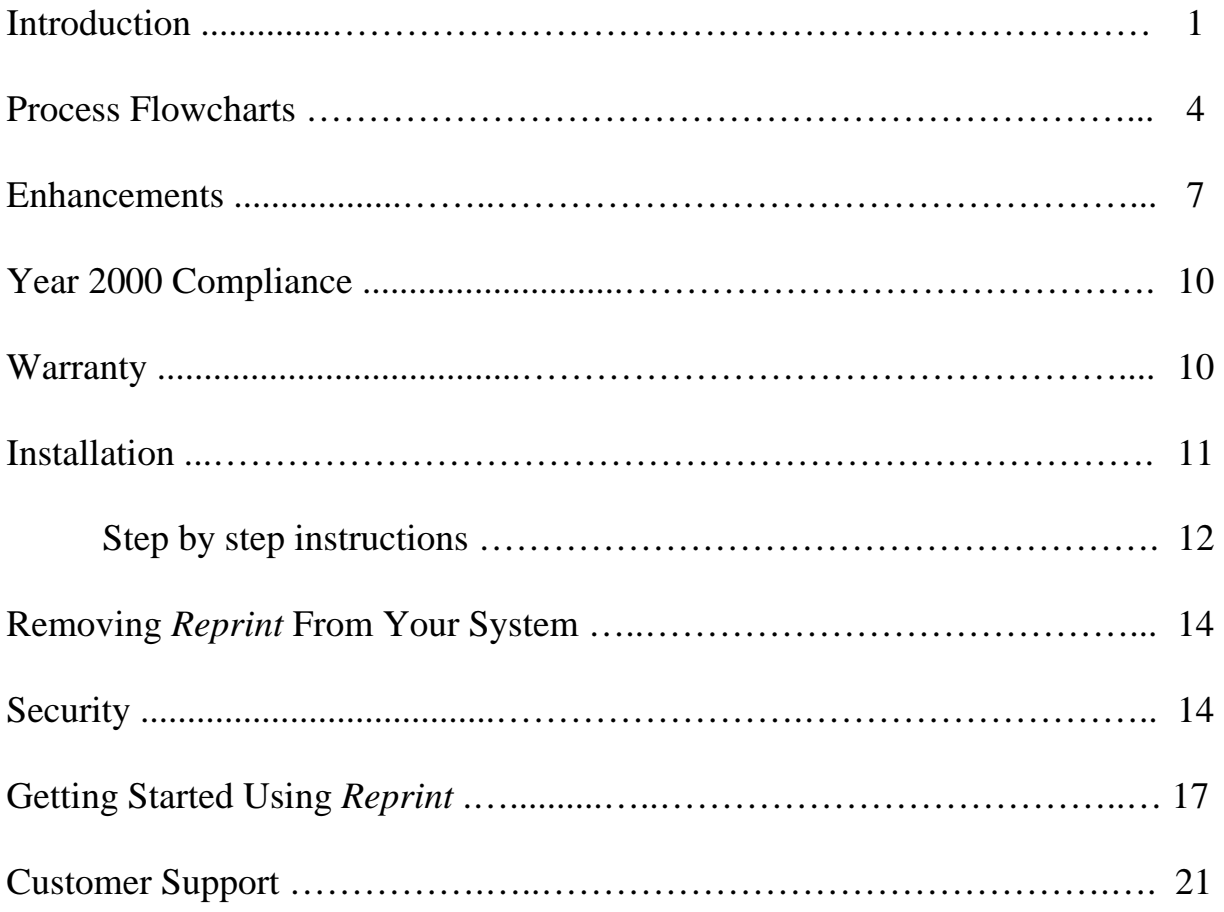

#### **INTRODUCTION**

*Reprint* is an automatic, real-time, on-line archival solution for your iSeries (AS/400) user's spooled files. As confusing as that may sound, *Reprint* is simply a recycle bin for your iSeries (AS/400) reports. *Reprint* automatically archives spooled files as they arrive in your output queues and allows each user to view and/or reprint their own reports by selecting them from a list.

There are many reasons to use *Reprint* to complement your existing spooled file archival procedures. Unlike long-term, off-line spooled file archival solutions, *Reprint* requires no system operator assistance or intervention for the archival and restoration of spooled files. Once set-up is complete, *Reprint* can archive existing spooled files and will automatically archive new spooled files as they arrive in your output queues. User's are able to view and/or reprint their own reports at any time by executing a single command and selecting the desired report from a list.

Many iSeries (AS/400) installations address the short-term spooled file archival issue by leaving spooled files in output queues in a held or saved status. This is a bad idea for two reasons. First, in the event of a disk failure (and sometimes OS/400 upgrades), those spooled files are lost. Second, by leaving a spooled file in an output queue, you are keeping an old and otherwise dead job alive. This unnecessarily eats up system resources. *Reprint* provides the same benefits as leaving a spooled file in an output queue without the costs associated with keeping the old job alive. *Reprint* frees up system resources for jobs that are truly active. By including the *Reprint* library in your normal backup, you can also eliminate the risk of losing those spooled files to a disk failure or OS/400 upgrade.

*Reprint* works by attaching a special data queue to each output queue that you wish to have monitored. The output queues to be monitored are identified during the setup process and can be modified at any time. When a spooled file arrives in a monitored output queue, OS/400 sends an entry to the special data queue. *Reprint* uses the information in the data queue entry to determine whether or not the spooled file meets your criteria for archival. The spooled file criteria for archival is also specified during the setup process and can be modified at any time. If criteria is met, the spooled file is immediately archived and processed as usual. Otherwise, *Reprint* ignores the spooled file and it is processed as usual.

Even if you already have a data queue attached to your output queues, *Reprint* will work for you. This is because *Reprint* is adaptable and will recognize existing output queue / data queue relationships. If an output queue / data queue relationship exists at the time *Reprint* is started, *Reprint* will attach its own data queue to the output queue and echo all data queue entries to the original data queue. When *Reprint* is

ended, the original data queue is re-attached to the output queue so that normal processing may continue.

Users can view and/or reprint their reports by executing the **REPRINT** command. This command can be placed in a CL program or on a user's menu if command line access is not available. When the **REPRINT** command is executed, the user is presented with a list containing only their spooled files that have been archived by *Reprint*. Any spooled file can be selected from the list for immediate viewing or reprinting.

*Reprint* is flexible. The list of output queues to be monitored by *Reprint* can be modified at any time by adding new output queues or removing existing output queues. Once an output queue is identified to be monitored, you control which spooled files are archived from the output queue by entering spooled file criteria. The spooled file criteria that can be specified include spooled file name, job name, user name, printer file name, user data, and forms type. Each of these criteria can be entered as a specific value, a generic value, or as the special value, \*ALL. For each set of criteria, you can also indicate a unique number of days to retain the archives for spooled files that met the criteria.

*Reprint* is self-maintaining. Self maintenance is accomplished via the use of an auto-purge feature. The auto-purge feature will automatically delete spooled file archives once their retention days have been exceeded. The auto-purge feature also deletes aged archive deletion and reprint history. While the auto-purge feature of *Reprint* can be turned off, we strongly recommend leaving it on. This feature makes *Reprint* truly maintenance-free and helps minimize the amount of disk space used by *Reprint*.

*Reprint* is also self-contained. Other than four commands optionally copied to the QGPL library during installation, *Reprint* is totally isolated in its own library. This includes all programs, files, commands, and spooled file archives.

*Reprint*'s extensive reporting capabilities keep you well informed of all *Reprint* activity. All reports can be requested via the *Reprint Reports Menu* or via special commands provided with *Reprint*. *Reprint* commands can even be included in a job scheduler for automated reporting. Reports available include the following:

- 1. Disk Usage Analysis Report
- 2. Directory Analysis Report
- 3. Deletion History Analysis Report
- 4. Reprint History Analysis Report By Archived Spooled File
- 5. Reprint History Analysis Report By Reprinting User
- 6. Configuration Analysis Report
- 7. Exception Report

An on-line help text support system is included with *Reprint*. The help system provides you with field level help text for all fields appearing on all screens within *Reprint*. The help text is presented to you via pop-up windows. To access the help text, simply place the cursor on the desired field and press the **F1** key. The help text for that field will be displayed in a window in the opposite quadrant of the screen. The help text window can be enlarged to a full screen display for easier reading or moved to a new screen location if needed information has been overlaid.

## **Additional Documentation**

In addition to this User's Guide, the complete *Reprint Reference Manual* is provided on the CD-ROM with *Reprint*. The *Reprint Reference Manual* is in .pdf format and can be read and/or printed on any personal computer using Adobe's Acrobat Reader.

If you do not have Adobe's Acrobat Reader installed on your personal computer, it can be downloaded free of charge from Adobe's website at *www.adobe.com*.

#### **PROCESS FLOWCHARTS**

The following flowcharts outline the major functions of *Reprint*.

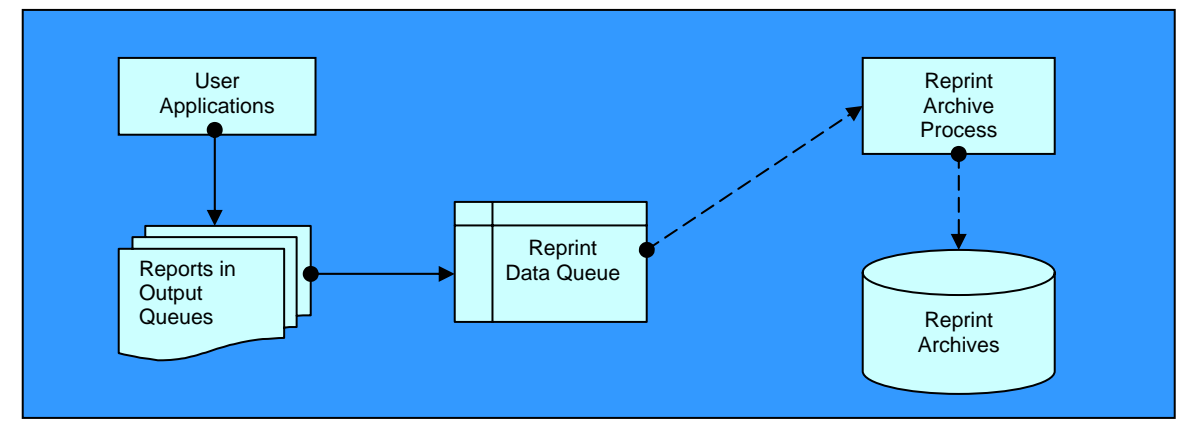

#### **Report Archival (Real-time)**

User applications create spooled files and place them in OS/400 output queues. When the spooled files obtain a ready (RDY) status, meaning they are ready to print, OS/400 sends an entry to the special *Reprint* data queue. As entries arrive in the *Reprint* data queue, they are processed and the associated spooled file is archived. It is important to note that spooled files are archived only once regardless of how many times they obtain a ready status.

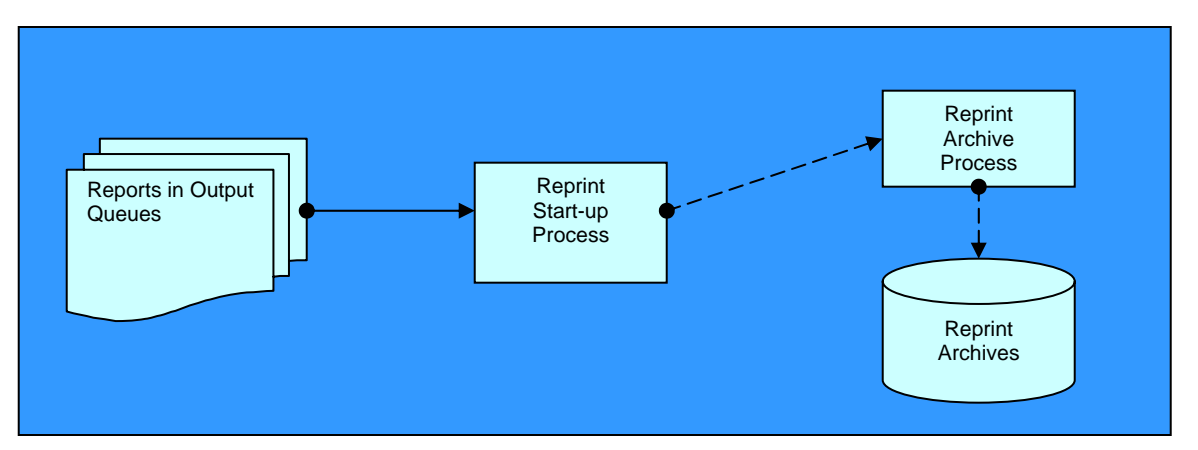

## **Report Archival At Start-up (Optional)**

If \*YES is specified in the *Reprint* System Defaults for *Archive "Ready" spooled files at start-up*, *Reprint* will check all monitored output queues for spooled files that obtained a status of ready (RDY) while *Reprint* was inactive. For a spooled file to be archived by *Reprint* at start-up, it must have a current status of ready (RDY), it must meet the spooled file criteria specified for the monitored output queue, and it must not already exist in the *Reprint* Directory of Archives or Deletion History file.

#### **PROCESS FLOWCHARTS (Continued...)**

**Archive "Non-Ready" Spooled Files (Optional)** 

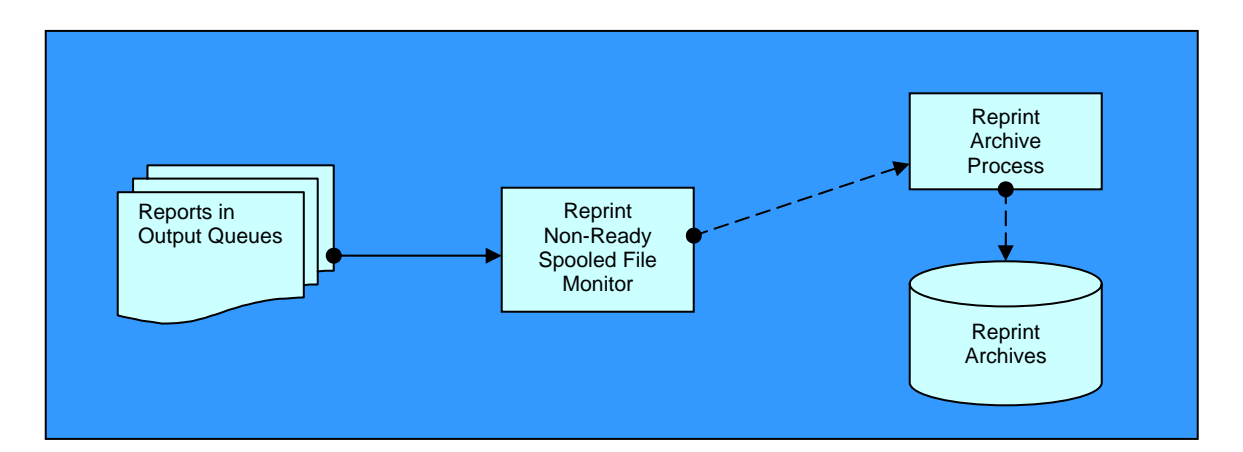

If \*YES is specified in the *Reprint* System Defaults for *Archive "Non-Ready" spooled files*, *Reprint* will check all monitored output queues at specified intervals for spooled files that have a non-ready (i.e. HLD, SAV, etc.) status. *Reprint* will archive all nonready spooled files that meet the spooled file criteria specified for the monitored output queue and do not already exist in the *Reprint* Directory of Archives or Deletion History file.

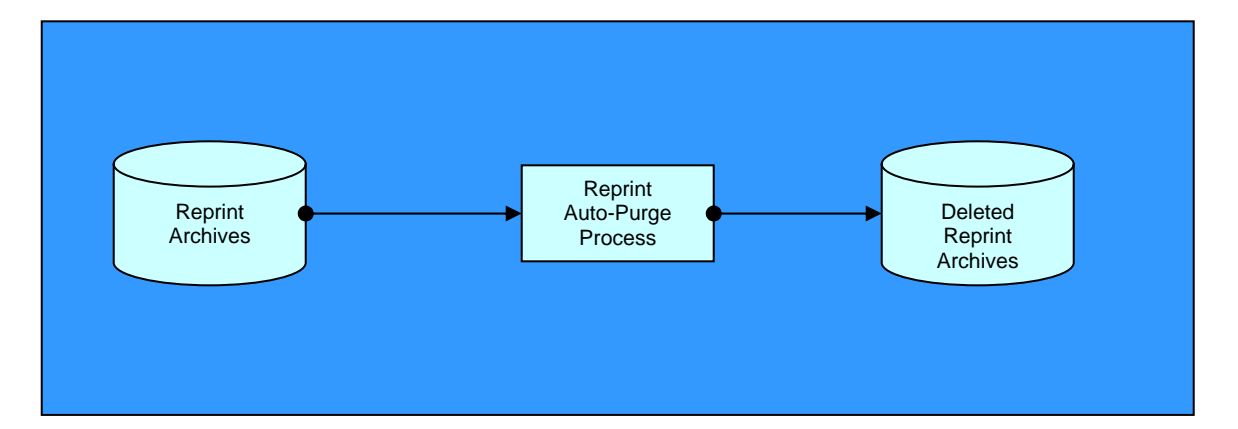

## **Archive Auto-Purge (Optional)**

If \*YES is specified in the *Reprint* System Defaults for *Automatically purge REPRINT history and archives*, *Reprint* will attempt to purge expired archives each time a system date change is recognized. When expired archives are purged, they are placed in the Deletion History file and marked as a deleted archive. Deleted archives can be viewed, reprinted, and/or un-deleted by any *Reprint* System Administrator for as long as they remain in the Deletion History file.

#### **PROCESS FLOWCHARTS (Continued...)**

### **Deletion History Auto-Purge (Optional)**

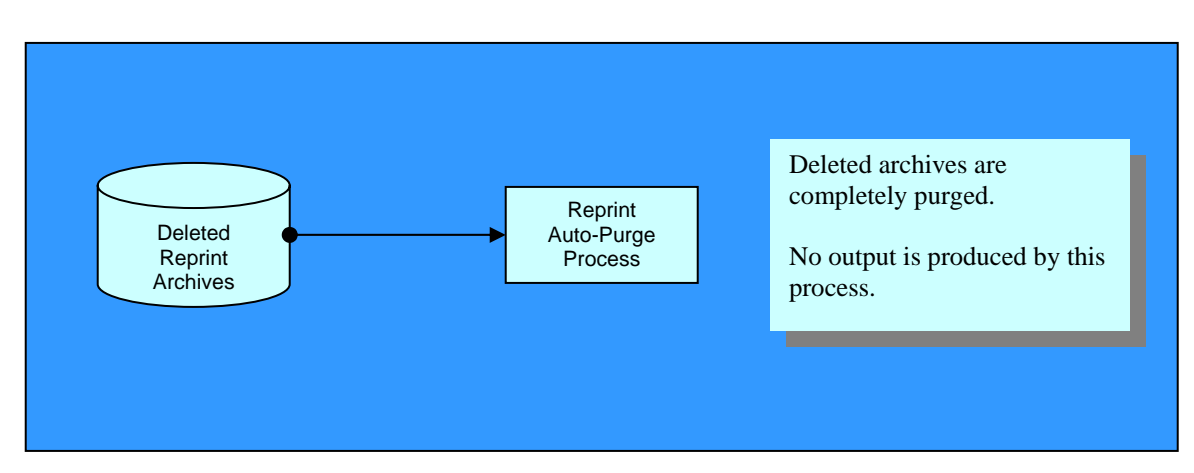

If \*YES is specified in the *Reprint* System Defaults for *Automatically purge REPRINT history and archives*, *Reprint* will attempt to purge expired deleted archives each time a system date change is recognized. When expired deleted archives are purged, they are removed from the Deletion History file and fully purged from the system. Once a deleted archive has been purged, it cannot be viewed or reprinted by any user.

## **Reprint History Auto-Purge (Optional)**

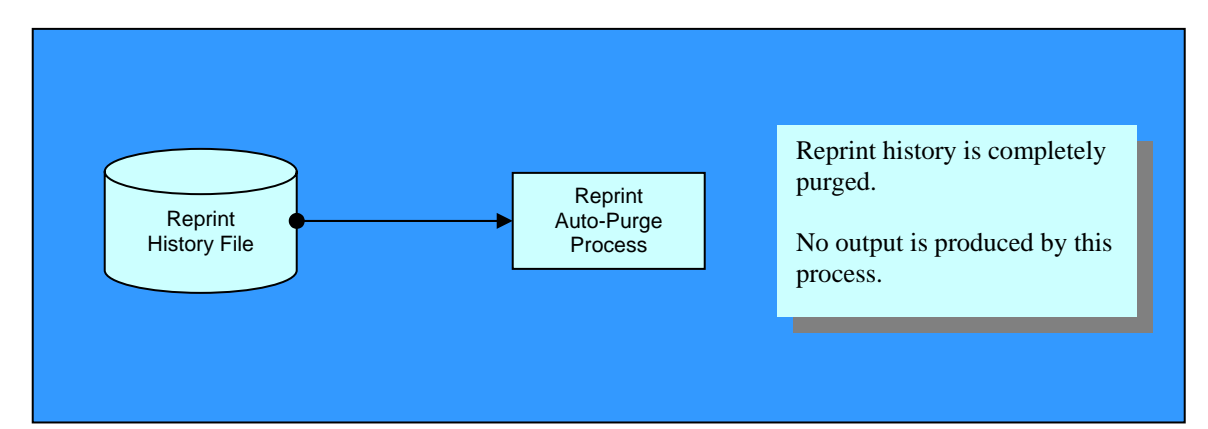

If \*YES is specified in the *Reprint* System Defaults for *Automatically purge REPRINT history and archives*, *Reprint* will attempt to purge expired reprint history each time a system date change is recognized. When expired reprint history is purged, the reprint information (i.e. which spooled file was reprinted, who performed the reprint, reprint date and time, etc) is completely removed from the *Reprint* History file and no longer available for review.

#### **ENHANCEMENTS**

A partial list of fixes and enhancements included in this release of *Reprint* is as follows:

#### *Release 1.05*

- ¾ Enhanced the *Reprint* subsystem and output queue monitoring application to allow for multi-thread processing. This change provides more efficient archiving of all spooled files and more reliable archiving of small spooled files.
- ¾ Enhanced the *Reprint* user interface by allowing subset criteria to be specified for most lists. Using the subset criteria, a user can quickly locate a specific entry without having to scroll through pages of entries.
- ¾ Enhanced the *Reprint* user interface by optimizing the building of all lists. Lists are now built a few pages at a time and extended as needed. For lists with hundreds or thousands of entries, this enhancement results in the list being displayed much faster.
- ¾ Enhanced the *Reprint* user interface by improving cursor position retention when switching between different views of a single list. Cursor position is now retained down to the list entry level.
- ¾ Enhanced *Reprint*'s recovery capabilities in the event of an abnormal system end. Recovery functions are also performed if certain modifications are made to an output queue while it is actively being monitored by *Reprint*.
- ¾ Modified the *Reprint* spooled file archiving application to prevent attempts to archive the same spooled file more than once. This modification corrects a potential error that could occur under a very specific set of circumstances.
- ¾ Modified all *Reprint* applications programs to automatically recover from failed attempts to calculate a spooled file's size when the necessary spooled file attributes are corrupted. This modification corrects an error that would only occurred while *Reprint* was processing a spooled file with corrupted attributes.
- ¾ As with previous releases, an updated .PDF version of the *Reprint Reference Manual* is included on all *Reprint* CD-ROM distribution media.

#### *Release 1.07*

- $\triangleright$  Modified all list programs to limit maximum list size to 8000 entries. This fix eliminates the MCH1210 error that occurred when an attempt was made to load too many entries into the list for display.
- ¾ As with previous releases, an updated .PDF version of the *Reprint Reference Manual* is included on all *Reprint* CD-ROM distribution media.

#### *Release 1.20*

- $\triangleright$  Added the ability to archive existing spooled files at start-up. This new feature allows you to have *Reprint* capture spooled files that were created while the *Reprint* Output Queue monitor was inactive.
- $\triangleright$  Added the ability to archive "Non-Ready" spooled files. This new feature allows you to have *Reprint* capture spooled files that are generated and left in a monitored output queue with a held (HLD) status. This feature also allows you to have *Reprint* capture spooled files that were generated, printed, and set to a save (SAV) status while the *Reprint* Output Queue monitor was inactive.
- ¾ Added a new *Reprint* System Default that allows you to indicate which spooled file list view is shown first when displaying spooled file lists. Valid values are 1 through 4 representing view 1 through view 4. Regardless of which view is shown first, all other spooled file list views are available via the F10 and F11 function keys.
- $\triangleright$  Enhanced spooled file lists to display spooled files that have been reprinted in white text. Spooled files that have not been reprinted are displayed in green text. This enhancement provides a quick visual indication of whether or not an archived spooled file has been reprinted.
- $\triangleright$  Enhanced the reprint function to allow reprint criteria (output queue name, copies to print, and set status to hold) to be entered once and applied to multiple spooled file selections. This enhancement can significantly speed up the process of reprinting multiple spooled files sharing the same reprint criteria.
- $\triangleright$  Enhanced the tracking of reprinted spooled files. This enhancement is specifically for users running under OS/400 V5R1M0 and higher. When an archived spooled file is reprinted while running under OS/400 V5R1M0 or higher, the exact identifying attributes are always recorded for the reprinted spooled file. When running under older releases of OS/400, the exact identifying attributes are only available if the reprinting user is the same as the original spooled file owner or if the *Reprint* System Defaults are set for the reprinting user to be the owner of reprinted spooled files.
- ¾ Modified all programs to completely and correctly support date formats other than Month/Day/Year. Reprint now correctly supports the Year/Month/Day format as well as the popular European format, Day/Month/Year.
- ¾ As with previous releases, an updated .PDF version of the *Reprint Reference Manual* is included on all *Reprint* CD-ROM distribution media.

#### *Release 1.21*

- ¾ Modified the installation of *Reprint* as follows:
	- 1. Added license agreement acceptance screen. *Reprint* is now selflicensing. The license agreement is accepted at installation time. Returning a signed license agreement is no longer required.
	- 2. It is no longer a requirement that users sign on as QSECOFR to install *Reprint*. Installing users must, however, have the special authorities \*ALLOBJ and \*SECADM.
- ¾ As with previous releases, an updated .PDF version of the *Reprint Reference Manual* is included on all *Reprint* CD-ROM distribution media.

#### *Release 1.22*

- ¾ Modified *Reprint* to set the environment variable QIBM\_NOTIFY\_CRTSPLF to \*NONE instead of \*NULL upon completion of a reprint request. The \*NULL value was causing a problem for printed output produced by QUERY.
- ¾ As with previous releases, an updated .PDF version of the *Reprint Reference Manual* is included on all *Reprint* CD-ROM distribution media.

#### **YEAR 2000 COMPLIANCE**

This release of *Reprint* is YEAR 2000 COMPLIANT. *Reprint* will recognize and correctly process dates beyond December 31, 1999.

*Reprint* accepts date values as input in two ways: as screen input and as a parameter value for a *Reprint* command (i.e., **PRTEXCPT**). When a date is specified as screen input, the date must be entered in the six-digit date format specified as your system's date format. In this case, all dates are assumed to be within the range of January 1, 1940 and December 31, 2039. The value 021405 in the \*MDY format would be February 14, 2005.

When a date is specified as a parameter value for a *Reprint* command, the date may be entered in the six-digit or eight-digit version of your system's date format. February 14, 2005, can be entered as either 021405 or 02142005 if your system's date format is \*MDY. If the six-digit format is used, all dates are assumed to be within the range of January 1, 1940 and December 31, 2039. If the eight-digit format is used, dates must be within the range of August 24, 1928 and May 9, 2071.

All dates presented as output by *Reprint* (screen or print) are presented in the sixdigit version of your system's date format.

#### **WARRANTY**

WorksRight Software, Inc. warrants that *Reprint* will generally perform as advertised. Due care and effort have been used in the design and coding of *Reprint*.

The user of *Reprint* bears a responsibility to use diligence and care in the use of *Reprint*. The user must review the results produced by *Reprint* and exercise judgment as to the fitness of *Reprint* for use in their business.

In the event that any error in *Reprint* is discovered, WorksRight Software, Inc. will make every reasonable effort to correct the error. In any event, WorksRight Software, Inc.'s liability will be limited to the purchase price of *Reprint*.

#### **INSTALLATION**

The installation of *Reprint* should have no effect on other applications already residing on your system. This installation process will, however, optionally place four new commands in the library QGPL. Whether or not each command is actually placed in the library QGPL is determined by the "action to take" specified on the *Reprint Command Installation Prompt* screen presented during the installation process.

The first command optionally placed in the library QGPL is the **REPRINT** command. This command is the *Reprint* user interface for normal users. If your users do not have command line access, this command can be included in a CL program or menu definition. When executed, this command presents the user with a list of only his or her own spooled files that have been archived by *Reprint*. From the list, the user may select an archive to be reprinted, viewed, and/or deleted from his list of archived spooled files. If you choose to not place this command in the library QGPL, the command can still be accessed by qualifying it with the *Reprint* library name, REPRTLIB (example: **REPRTLIB/REPRINT**).

The second command optionally placed in the library QGPL is the **STRREPRINT** command. This command is the *Reprint* user interface for System Administrators. If your users do not have command line access, this command can be included in a CL program or menu definition. When executed, this command presents the user with the *Reprint Main Menu*. From the *Reprint Main Menu*, the System Administrator can perform various *Reprint* administrative functions including maintaining the *Reprint* System Defaults, maintaining the *Reprint* configuration files, reprinting reports from deleted archives for other users, and running reports from the *Reprint Reports Menu*. If you choose to not place this command in the library QGPL, the command can still be accessed by qualifying it with the *Reprint* library name, REPRTLIB (example: **REPRTLIB/STRREPRINT**).

The third command optionally placed in the library QGPL is the **STRRPMON** command. This command provides the ability to start the *Reprint* output queue monitor without having to access the *Reprint Main Menu*. This command can be included in a CL program and/or a job scheduler for automated starting of the *Reprint* output queue monitor. As with the other *Reprint* commands, if you choose to not place this command in the library QGPL, the command can still be accessed by qualifying it with the *Reprint* library name, REPRTLIB (example: **REPRTLIB/STRRPMON**).

The fourth command optionally placed in the library QGPL is the **ENDRPMON** command. This command provides the ability to end the *Reprint* output queue monitor without having to access the *Reprint Main Menu*. This command can be included in a CL program and/or a job scheduler for automated ending of the *Reprint* output queue monitor. As with the other *Reprint* commands, if you choose to not place this command in the library QGPL, the command can still be accessed by qualifying it with the *Reprint* library name, REPRTLIB (example: **REPRTLIB/ENDRPMON**).

## Step by step installation instructions begin here

Whether you are currently using an older version of *Reprint* or you are installing *Reprint* for the first time, these instructions will step you through loading this release of *Reprint*. To install *Reprint*, sign on at any workstation as any user with both \*ALLOBJ and \*SECADM special authorities and follow the installation steps below using your tape, diskette, or CD-ROM device name.

- 1. If an older release of *Reprint* is already installed on your AS/400, be sure that the *Reprint* output queue monitor is inactive, and that no one is currently using *Reprint*.
- 2. Load the *Reprint* tape, diskette or CD-ROM.
- 3. At a command entry display, enter the following command: **LODRUN** DEV(device name) ...and press **ENTER**.
- 4. After a few moments, the *Reprint Command Installation Prompt* screen will be displayed. This screen allows you to indicate which *Reprint* commands, if any, should be placed in the QGPL library during installation. Placing *Reprint* commands in QGPL allows the commands to be accessed without having to qualify them with the *Reprint* library name.
- 5. Upon exiting the *Reprint Command Installation Prompt* screen, you will be prompted for your 17-digit security code.
	- **Note:** If you are upgrading from release 1.*xx* to release 1.*xx*, you will not be prompted for a new security code. Your existing security code will be used.
- 6. After keying your 17-digit security code and pressing **ENTER**, the *Reprint Installation/Upgrade Confirmation* screen will be displayed. This screen confirms the completion of the installation/upgrade process and provides status information relating to the 17-digit security code entered.
- 7. Upon exiting the *Reprint Installation/Upgrade Confirmation* screen, the *Reprint Main Menu* will appear. *Reprint* is now installed and ready for use. The first thing you should do is use option 01 to check the *Reprint* System Defaults. If you were previously using release 1.*xx* all *Reprint* System Defaults should have been carried forward to the new release. All archives created by your previous release should now be available to the new release.
- 8. If you were previously using *Reprint* Release 1.*xx,* you can delete the old release when you are satisfied that the new release of *Reprint* is working properly.

To delete the old release, sign on at any workstation as any user with both \*ALLOBJ and \*SECADM special authorities and enter the following command:

> **DLTLIB** LIB(REPRTOLD) ...and press **ENTER**.

#### **REMOVING REPRINT FROM YOUR SYSTEM**

To uninstall *Reprint*, sign on at any workstation as any user with both \*ALLOBJ and \*SECADM special authorities and follow the steps below.

1. At a command entry display, enter the following command:

#### **CALL** PGM(REPRTLIB/RPUNINSTAL) ...and press **ENTER**.

- 2. After a few moments, the *Reprint Command Removal Prompt* screen will be displayed. This screen allows you to indicate which *Reprint* commands, if any, should be deleted from the QGPL library during the removal process. The purpose if this screen is to prevent the un-install program from deleting other third party commands from QGPL that happen to have the same name as a *Reprint* command.
- 3. After confirming the actions to be taken on the *Reprint Command Removal Prompt* screen, enter the following command:

#### **DLTLIB** LIB(REPRTLIB) ...and press **ENTER**.

*Reprint* and all objects associated with it are now completely removed from your system. This uninstall procedure was written to insure that no files or other objects are left on your system after using *Reprint*.

#### **SECURITY**

*Reprint* observes and relies upon OS/400's built in security to prevent un-authorized access to spooled file data. Because of *Reprint*'s reliance upon OS/400 security, several different levels of authority are required to perform various functions within *Reprint*. An overview of each function and the authorities required is provided in the paragraphs below.

#### **Installation and Removal of** *Reprint*

To install or remove *Reprint* from your system, you must sign on a user with both \*ALLOBJ and \*SECADM special authorities. This is a requirement for several reasons. First, while none of *Reprint*'s programs actually adopt security officer authority, all of *Reprint*'s programs are owned by the user QSECOFR. Signing on as a user with both \*ALLOBJ and \*SECADM special authorities prevents the changing of ownership (and authorities) for the programs during the restore process.

Second, during the installation process, important system objects are created that allow *Reprint* to function as it should. These objects include a user profile (REPRTUSRPF) and a subsystem description (REPRTLIB/REPRINTSBS). No password is assigned to the user profile (REPRTUSRPF). Therefore, it cannot be improperly used for signing on to your system. Signing on as a user with both \*ALLOBJ and \*SECADM special authorities for installation ensures that enough authority is available to create these objects.

And finally, during installation, authority is granted for the user profile (REPRTUSRPF) to use specific OS/400 print API's. Again, signing on as a user with both \*ALLOBJ and \*SECADM special authorities for installation ensures that enough authority is available to grant authority to the necessary API's. A list of the eight API's to which the user profile is given authority is shown below.

- 1. QSYS/QUSRSPLA
- 2. QSYS/QUSCRTUS
- 3. QSYS/QSPOPNSP
- 4. QSYS/QSPGETSP
- 5. QSYS/QSPCLOSP
- 6. QSYS/QSPROUTQ
- 7. QSYS/QSPPUTSP
- 8. QSYS/QSPCRTSP

Signing on as a user with both \*ALLOBJ and \*SECADM special authorities for the removal of *Reprint* simply ensures that enough authority is available to delete and/or undo the actions taken during the installation process.

#### *Reprint* **Users**

The **REPRINT** command is the user's interface to *Reprint*. When the command is executed, a list of archives is presented to the user. Only the current user's archived spooled files are shown in the list. No user has access to any other user's archived spooled files via the **REPRINT** command.

By default, \*PUBLIC has authority to use the **REPRINT** command. If you change this by way of the **EDTOBJAUT** command, you will need to make sure that each individual *Reprint* user has authority to use the **REPRINT** command. In addition to the **REPRINT** command, users will need authority to use the eight OS/400 print API's listed below.

- 1. QSYS/QUSRSPLA
- 2. QSYS/QUSCRTUS
- 3. QSYS/QSPOPNSP
- 4. QSYS/QSPGETSP
- 5. QSYS/QSPCLOSP
- 6. QSYS/QSPROUTQ
- 7. QSYS/QSPPUTSP
- 8. QSYS/QSPCRTSP

#### *Reprint* **System Administrators**

*Reprint* System Administrators are assigned by the security officer using the **REPRTLIB/CHGAUTRPSA** command. This command provides the ability to add and remove *Reprint* System Administrators. When a *Reprint* System Administrator is added, the user is given authority to all *Reprint* objects necessary to perform system administration functions. When a *Reprint* System Administrator is removed, the user's authority to those objects is revoked.

*Reprint* System Administrators should be thoughtfully selected with caution. This is because as a system administrator, the user will have full access to all other user's archived spooled files via the *Reprint Main Menu*.

The **STRREPRINT** command is the system administrators interface to *Reprint*. When the command is executed, the *Reprint Main Menu* is displayed. From the main menu, the system administrator has access to all administrative functions. Authority to use the **STRREPRINT** command is granted and/or revoked via the **REPRTLIB/CHGAUTRPSA** command previously described.

Just as normal *Reprint* users, *Reprint* System Administrators must have authority to use the eight OS/400 print API's previously listed. Additionally, *Reprint* System Administrators may need the special authority, "\*SPLCTL ", specified in their OS/400 user profile. \*SPLCTL authority is required only if both of the following conditions are met:

1. The *Reprint* system default "Reprinted spooled files should be owned by" is set to "The original spooled file owner".

2. The *Reprint* System Administrator will be reprinting archived spooled files created by other users.

## **GETTING STARTED USING REPRINT**

The following instructions were written to help you get started using *Reprint* as quickly as possible. This section of this manual will guide you through setting up *Reprint*, starting and stopping the *Reprint* output queue monitor, and using *Reprint* to reprint archived spooled files. If you have not yet installed this release of *Reprint*, you should do so before continuing.

#### **Setting up** *Reprint*

*Reprint* setup must be performed by the security officer (QSECOFR) or a *Reprint* System Administrator. The first thing to do while setting up *Reprint* is to customize the *Reprint* System Defaults. The process of customizing *Reprint* System Defaults is outlined below:

- 1. Get to the *Reprint Main Menu*. This can be accomplished by entering the **STRREPRINT** command at any command entry display and pressing **ENTER**.
- 2. Select option 01 from the *Reprint Main Menu*. Option 01 allows you to work with the *Reprint* System Defaults.
- 3. Modify the displayed values to meet your requirements. For a complete definition of each field, see the "Work with REPRINT System Defaults" section of this manual.
- 4. Once you have made all changes necessary, press **ENTER**. The changes are now recorded and you can press **F3** to exit and return to the *Reprint Main Menu*.

The next thing to do while setting up *Reprint* is to identify which output queues *Reprint* should monitor and which spooled files from those output queues *Reprint* should archive. The process of identifying output queues and spooled files to archive is outlined below:

1. If you are not already at the *Reprint Main Menu*, get to the *Reprint Main Menu*. This can be accomplished by entering the **STRREPRINT** command at any command entry display and pressing **ENTER**.

- 2. Select option 03 from the *Reprint Main Menu*. Option 03 allows you to work with *Reprint* Output Queues and Spooled File Criteria.
- 3. Initially, there should be no output queues listed. Press **F6** to add an output queue. This will take you to the *Add Output Queue* screen.
- 4. Type the name and library of the output queue that you want *Reprint* to monitor. If you do not know the exact name and library of the output queue, you can press **F4** to obtain a selection list.
- 5. Once the name and library of the output queue to be monitored have been entered (or selected from the selection list) you should verify the spooled file criteria shown on the bottom half of the screen. To limit which spooled files are archived by *Reprint*, you can change any of the criteria from the default of \*ALL to a specific value or a generic value. For a complete definition of each field on this screen, see the "Work with REPRINT Output Queues and Spooled File Criteria" section of this manual.
- 6. Once all output queues to monitor have been entered, press **F12** to return to the *Work with Reprint Output Queues* screen. From this screen, you may select any output queue with an option 1 to add or modify spooled file criteria for that output queue.
- 7. After all output queues and spooled file criteria have been entered, press **F3** to exit and return to the *Reprint Main Menu*.

This concludes the setting up of *Reprint*. At any point, you can return to option 03 on the *Reprint Main Menu* to add, delete, and/or modify the output queues and spooled file criteria.

#### **Starting and Ending the** *Reprint* **Output Queue Monitor**

*Reprint* is not active until the *Reprint* output queue monitor has been started. The *Reprint* output queue monitor is simply a job (REPRINTMON) that runs in the *Reprint* subsystem (REPRINTSBS). The purpose of this job is to monitor the special *Reprint* data queue for the arrival of spooled file entries. When an entry arrives in the data queue, *Reprint* tests the spooled file's attributes against the spooled file criteria entered during the set up process. If there is a match, *Reprint* will archive the spooled file and retrieve the next data queue entry. Otherwise, the spooled file is ignored and the next data queue entry is retrieved for processing.

There are two ways to control (start and end) the *Reprint* output queue monitor. The first way is to use the menu interface (*Reprint Main Menu* option 05). This method is only available to *Reprint* System Administrators.

The second way is to use the command interface (the **STRRPMON** and **ENDRPMON** commands). This method is available to anyone with authority to these two commands. By default, \*PUBLIC has authority to use the commands. These commands can be included in a CL program and/or job scheduler for automated starting and ending of the *Reprint* output queue monitor.

The process of using the *Reprint Main Menu* option 05 to start and end the *Reprint* output queue monitor is outlined below:

- 1. If you are not already at the *Reprint Main Menu*, get to the *Reprint Main Menu*. This can be accomplished by entering the **STRREPRINT** command at any command entry display and pressing **ENTER**.
- 2. Select option 05 from the *Reprint Main Menu*. Option 05 allows you to work with the *Reprint* System Status.
- 3. While on the *Work with System Status* screen, press **F6** to change the status from active to inactive or from inactive to active.
- 4. Once the change in status is shown, press **F3** to exit and return to the *Reprint Main Menu*.

The process of using the **STRRPMON** and **ENDRPMON** commands to start and end the *Reprint* output queue monitor is as simple as typing the commands and pressing **ENTER**. There are no parameters for either of these commands and, once again, the commands can be used in a CL program and/or job scheduler.

#### **Reprinting a Spooled File Using** *Reprint*

Normal *Reprint* users can reprint their archived spooled files by using the **REPRINT** command. When the command is executed, a list of archives is presented to the user. Only archived spooled files for the user executing the command are shown in the list. The process of reprinting archived spooled files using the **REPRINT** command is outlined below:

1. Type the REPRINT command at any command entry display.

- 2. Select each archive that you wish to reprint with an option 1 and press ENTER. This will cause the *Reprint Spooled File* screen to be displayed for each archive selected.
- 3. On the *Reprint Spooled File* screen, specify the output queue and library, number of copies, and whether or not the reprinted spooled file should be held in the output queue and press **ENTER**.
- 4. After all selected archives have been reprinted, press **F3** to exit and return to the command entry display.

*Reprint* System Administrators can reprint archived spooled files for any user by using the *Reprint Main Menu*. The main menu provides options allowing the system administrator to reprint archived spooled files from the *Reprint* Deletion History as well as the *Reprint* Directory of Archives. The process of reprinting archived spooled files using the *Reprint Main Menu* is outlined below:

- 1. Get to the *Reprint Main Menu*. This can be accomplished by entering the **STRREPRINT** command at any command entry display and pressing **ENTER**.
- 2. Select option 07 to reprint an archive from the *Reprint* Directory of Archives or select option 08 to reprint an archive from the *Reprint* Deletion History.
- 3. Regardless of which option you took in step 2 (option 07 or option 08) you will be presented with a list of archives. To reprint an archived spooled file, simply select each archive that you wish to reprint with an option 1 and press **ENTER**. This will cause the *Reprint Spooled File* screen to be displayed for each archive selected.
- 4. On the *Reprint Spooled File* screen, specify the output queue and library, number of copies, and whether or not the reprinted spooled file should be held in the output queue and press **ENTER**.
- 5. After all selected archives have been reprinted, press **F3** to exit and return to the *Reprint Main Menu*.

#### **CUSTOMER SUPPORT**

Live customer support is available during our normal office hours of 8:00am to 5:00pm (CST), Monday through Friday, with the exception of major holidays. Support contact information is shown below.

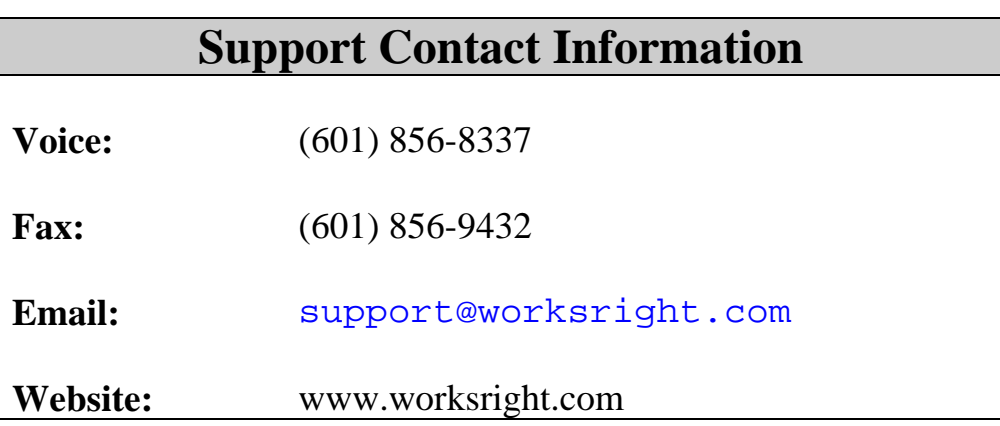

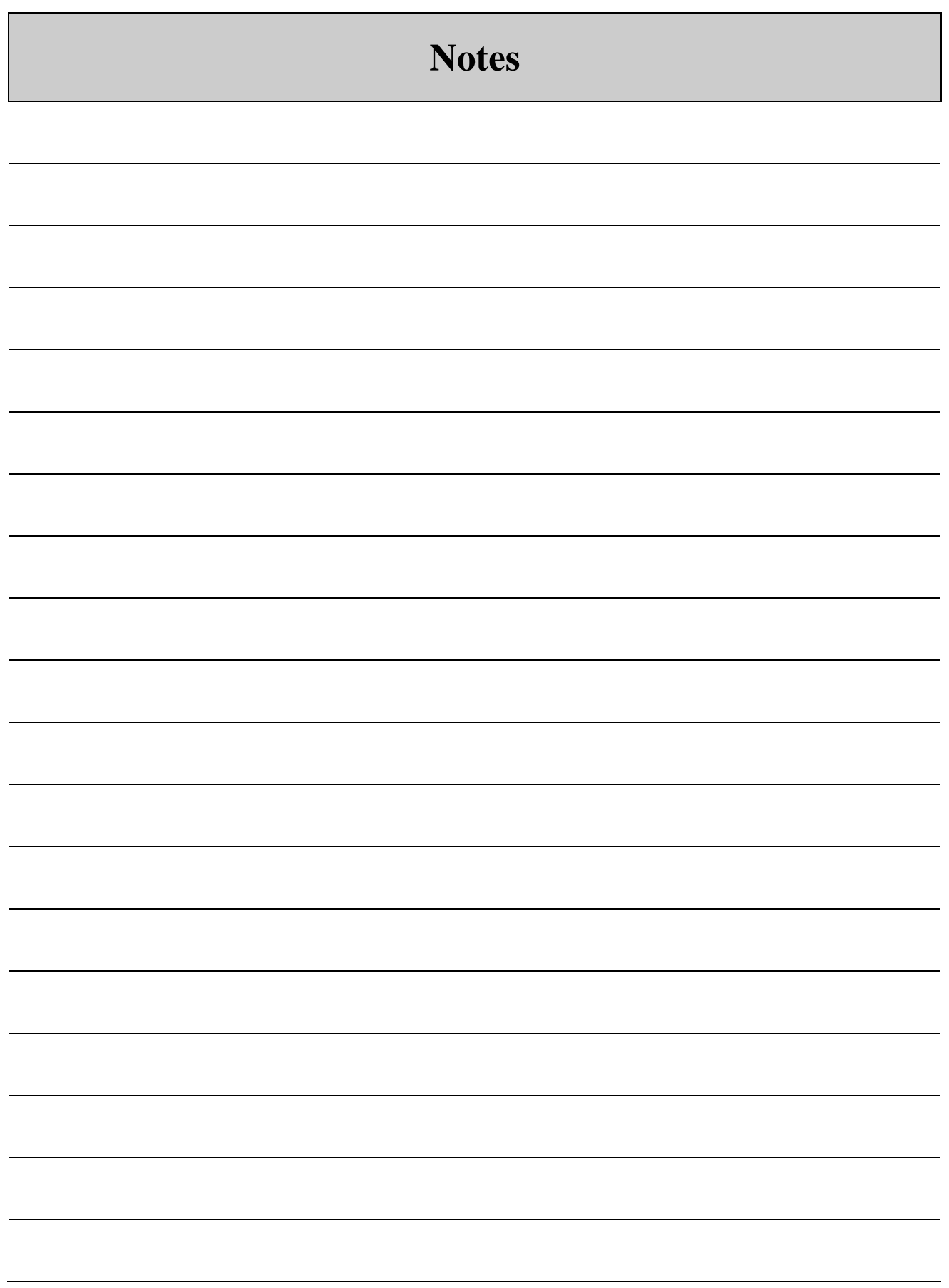

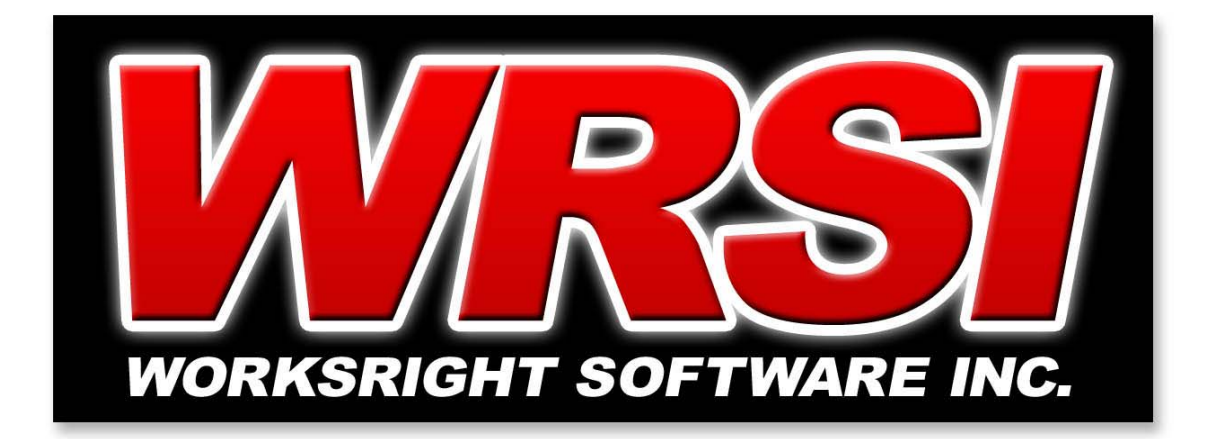

## **Sales**

*Voice:* (601) 856-8337 *Fax:* (601) 856-9432 *E-mail:* sales@worksright.com

# **Support**

*Voice:* (601) 856-8337 *Fax:* (601) 856-9432 *E-mail:* support@worksright.com

## **WorksRight Software, Inc.**

**P.O. Box 1156 Madison, MS 39130-1156**

# **WWW.WORKSRIGHT.COM**